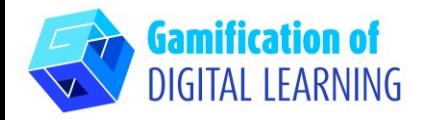

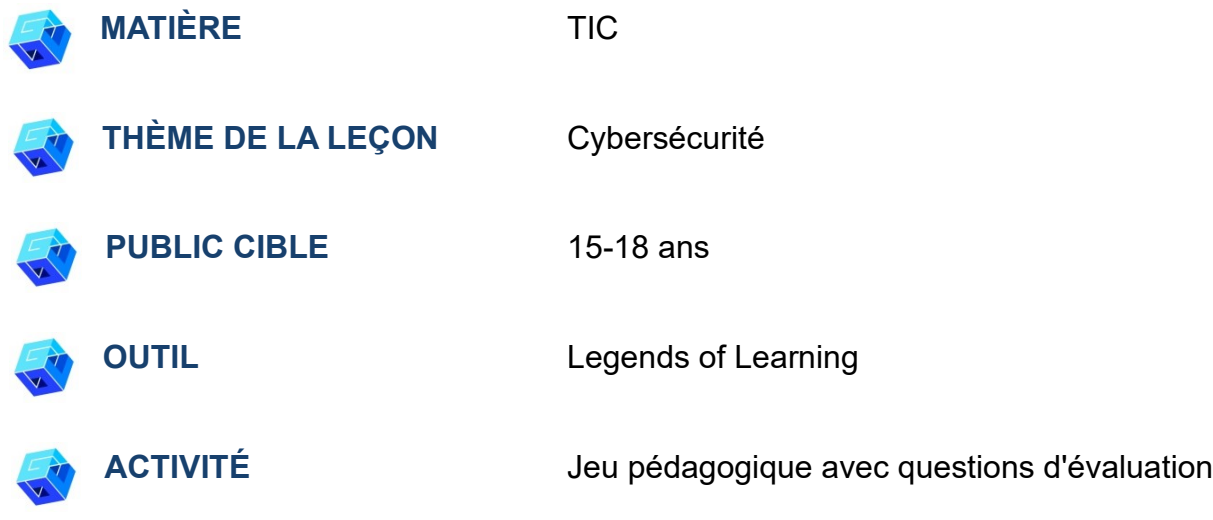

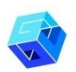

**RESSOURCES:** Informations relatives au sujet traité. Des liens utiles sont inclus dans la section "Ressources" de la séquence pédagogique n°3.

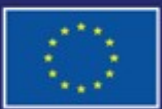

Cofinancé par l'Union européenne

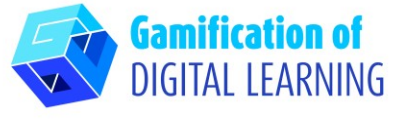

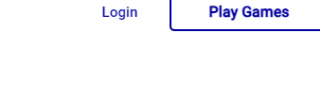

Teachers Administrators Parents & Families Resources About .

ÉTAPES – DÉBUTER

1. Allez sur le site web : LegendsOfLearning

2. Cliquez sur "Log In" (Se connecter) et créez un nouveau compte ou

connectez-vous simplement avec votre compte gmail.

**TEACHERS & STUDENTS** Over 2,000 fun, curriculum-aligned, math and science games created to engage students and assist teachers using hybrid learning, blended learning & distance learning models.

**ONLINE EDUCATIONAL GAMES FOR** 

**ACCESS GAMES TODAY** 

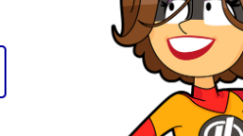

Legends of Learning is the 2022 SIIA **CODIE Award Winner for Best Educational** Game

**WATCH VIDEO** 

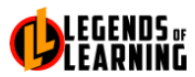

#### **CREATE ACCOUNT TO BECOME A LEGEND**

Enter your personal details and start the journey with us. Already have a teacher account? Sign In

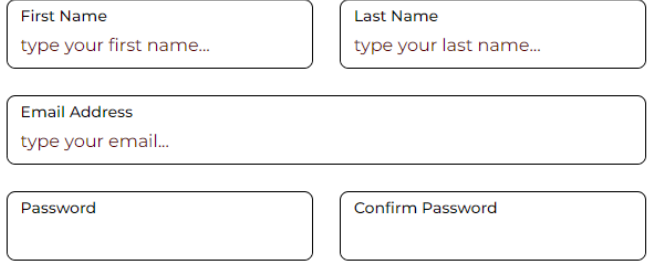

O Remember me

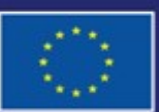

Cofinancé par l'Union européenne

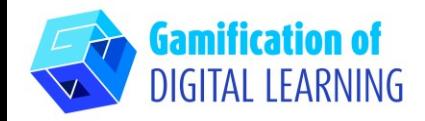

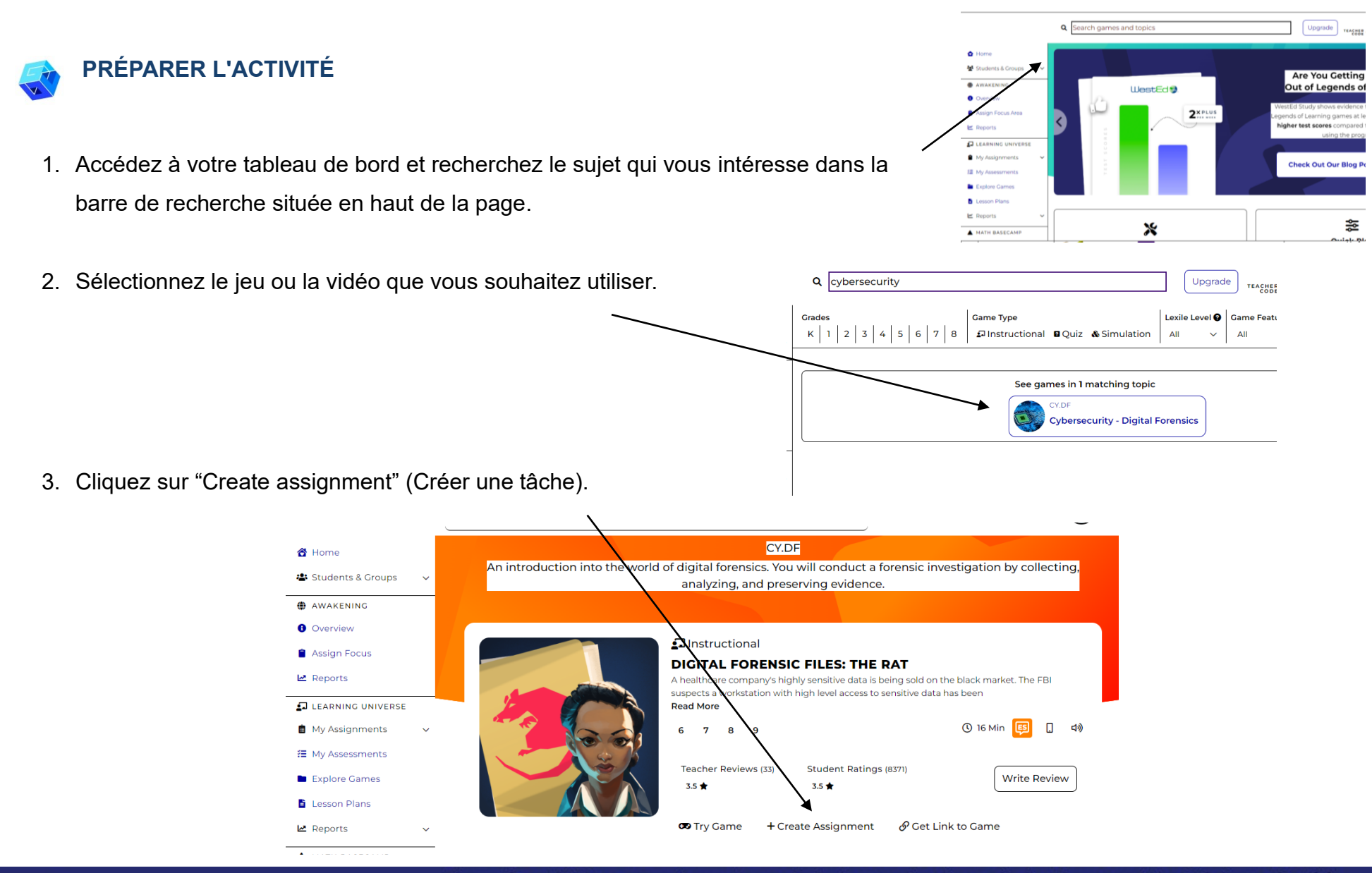

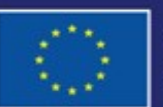

Cofinancé par l'Union européenne

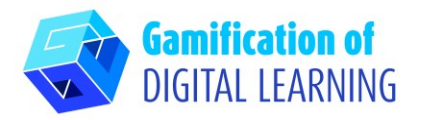

4. Commencez à créer votre tâche en ajoutant des vidéos ou des questions d'évaluation.

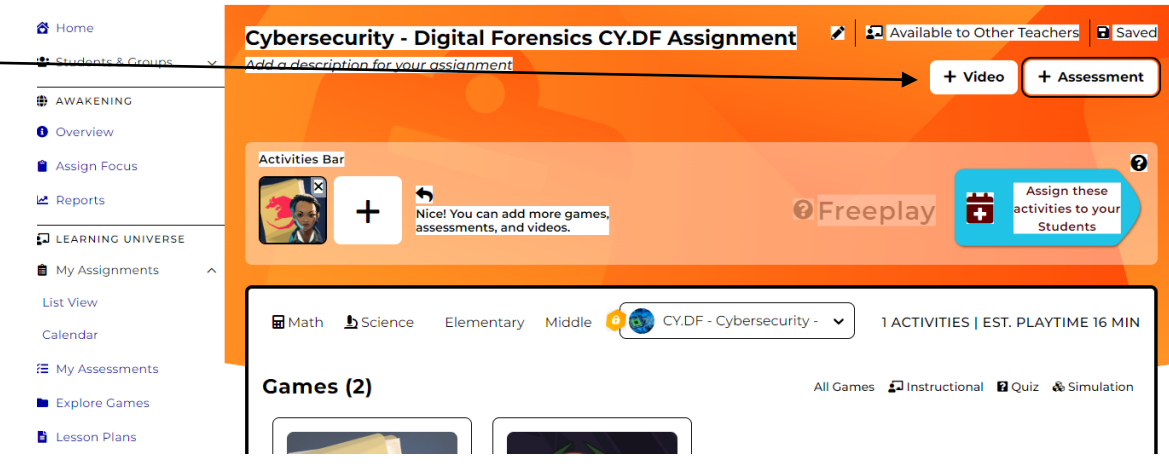

5. Créez une évaluation ("Create assessment") et joignez-la au jeu ou à

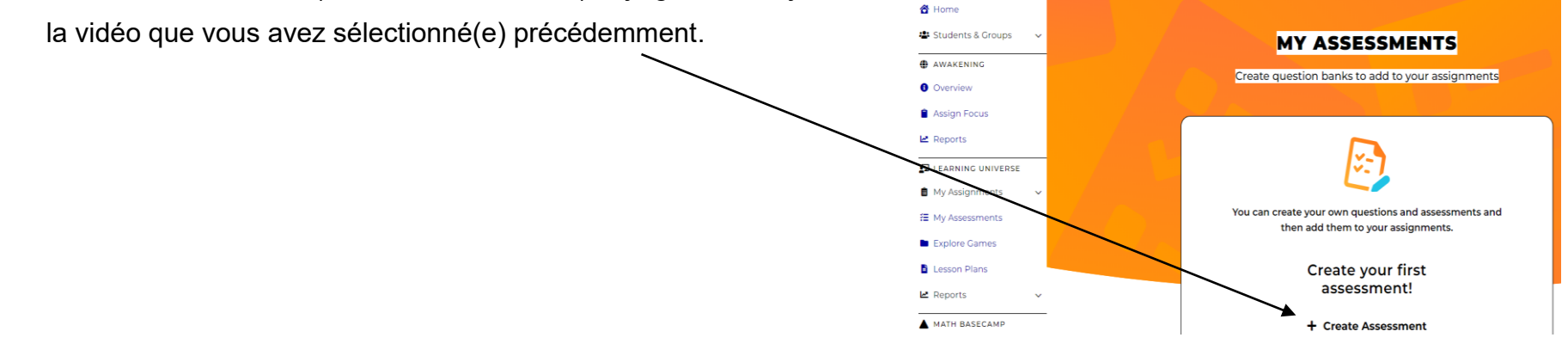

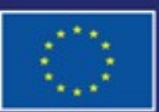

Cofinancé par l'Union européenne

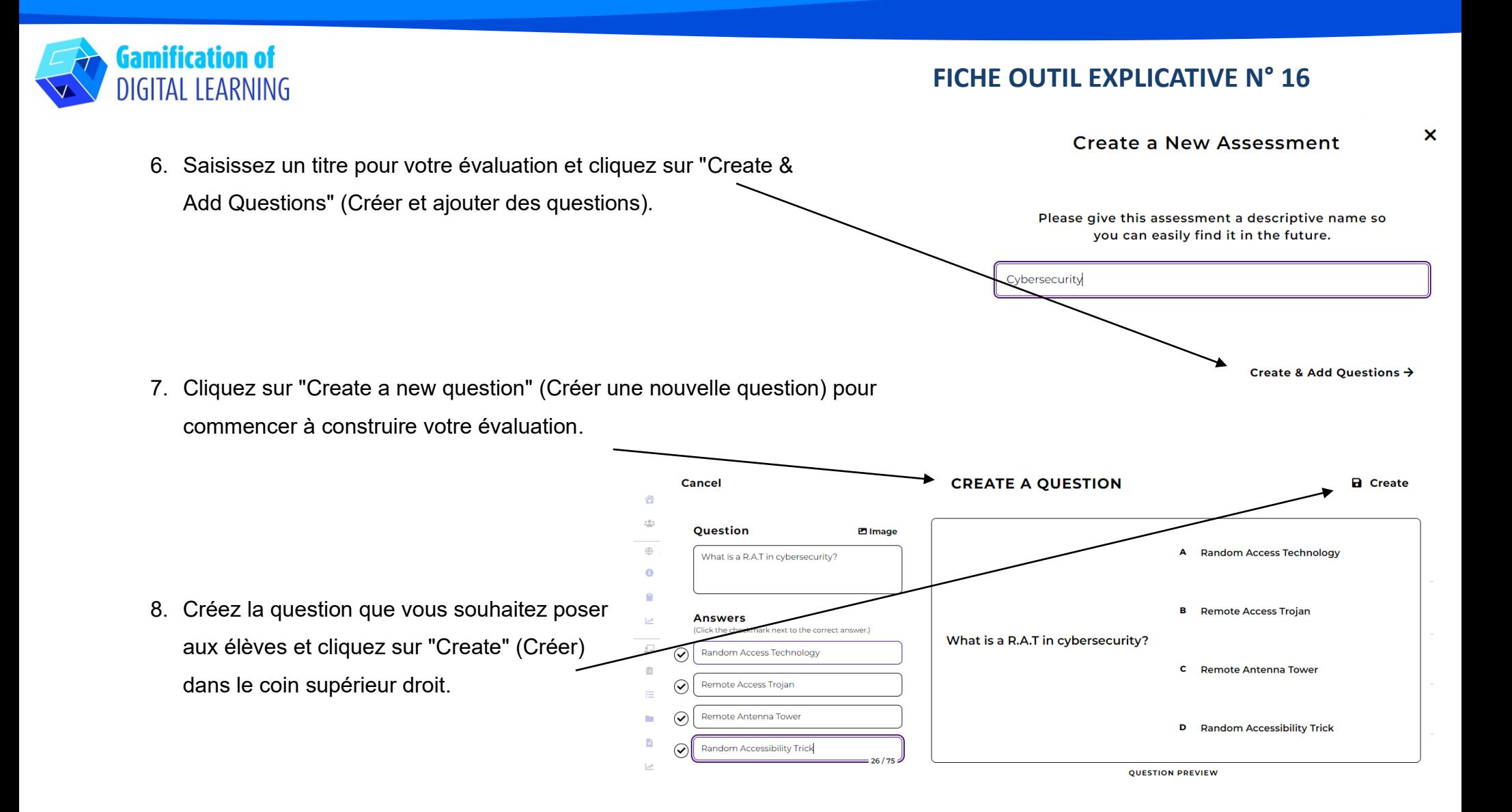

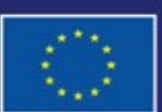

Cofinancé par l'Union européenne

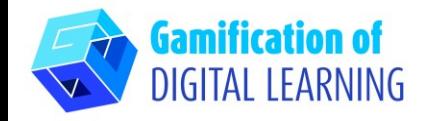

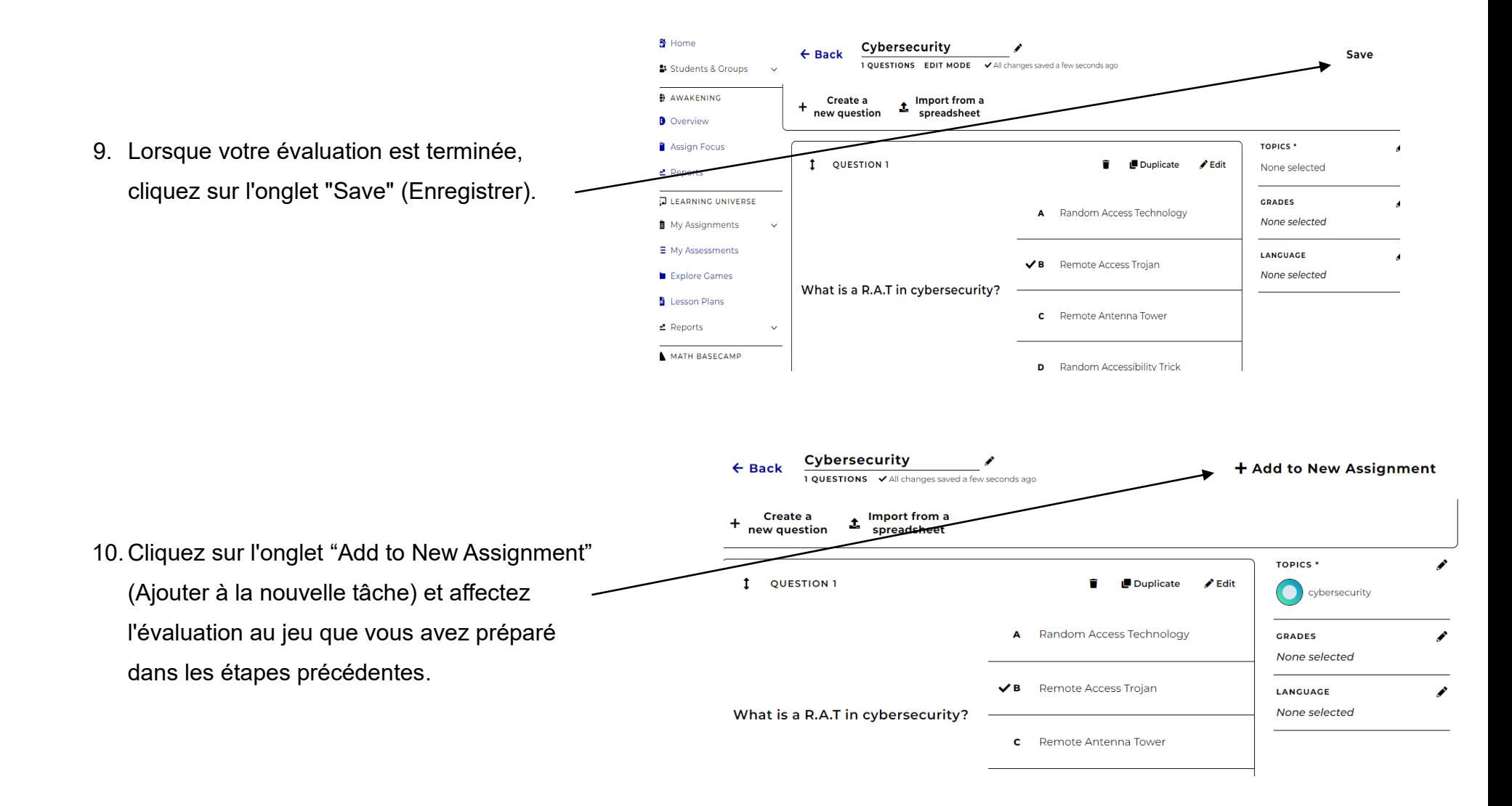

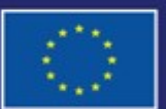

Cofinancé par l'Union européenne

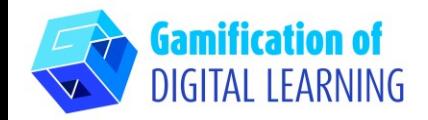

#### **ENREGISTRER ET PUBLIER**

- 
- 1. Cliquez sur "Assign these activities to your students" (Attribuer ces activités à vos élèves).

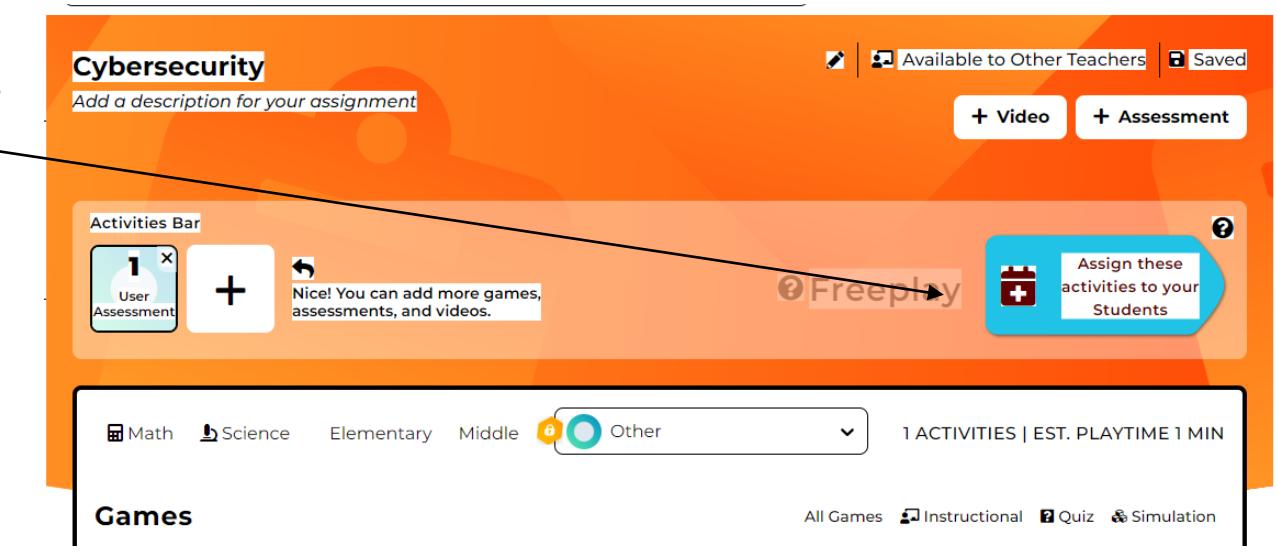

2. Cliquez sur "Assign" (Attribuer) pour partager votre activité avec les élèves.

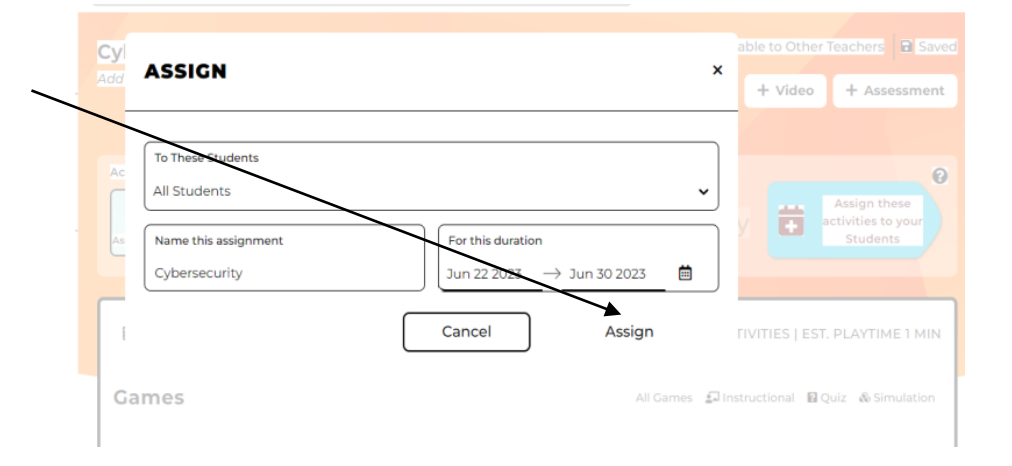

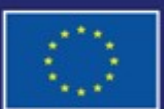

Cofinancé par l'Union européenne

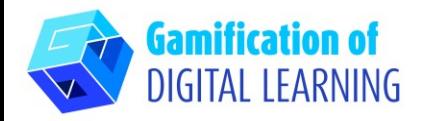

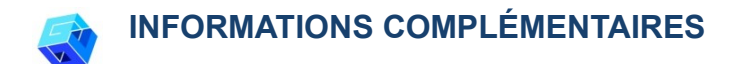

#### Jetez un œil à l'example :

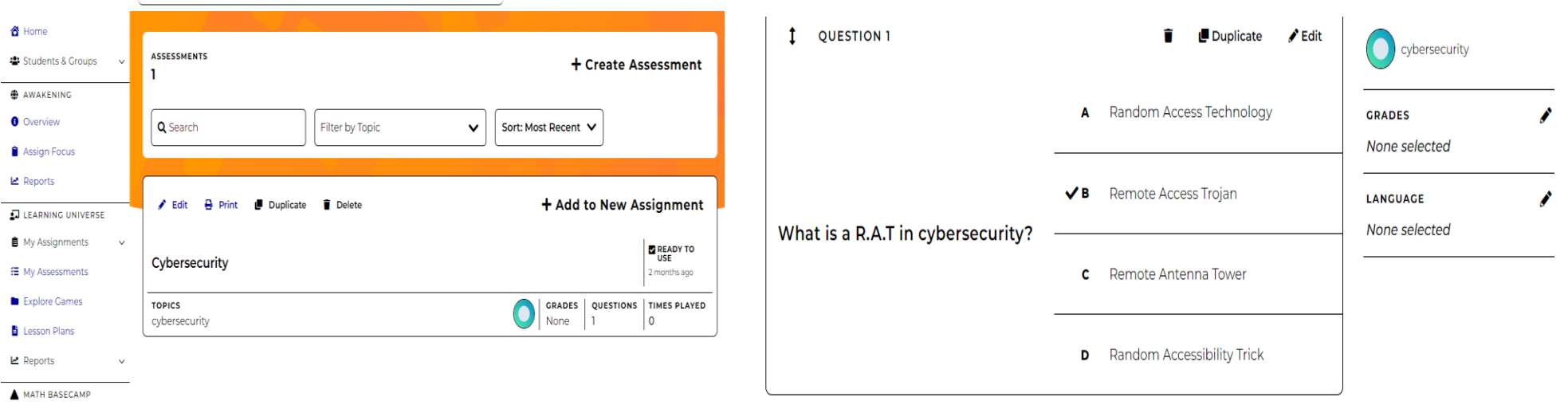

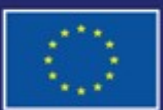

Cofinancé par l'Union européenne